#### **一般问题**

1. 登入企业网上银行时见到最新消息(如下图)提示不再支援 TLS1.1 加密通讯协议。我 是否一定要进行系统更新?

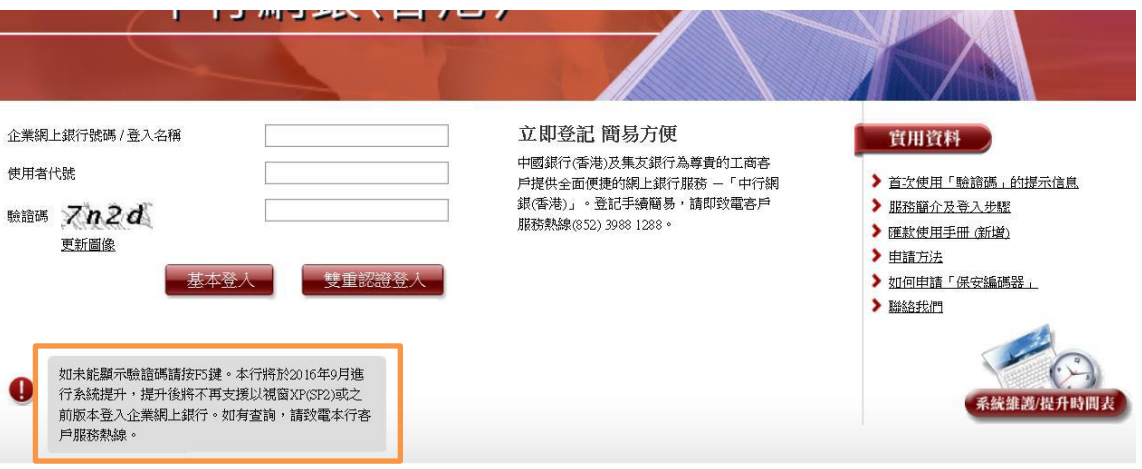

- 答: 为确保您可以继续使用本行的企业网上银行服务,请立即检查您所使用的浏览器版 本。如有需要,请立即安排升级浏览器至支援的版本。
- 2. 为甚么不能使用 TLS1.1 加密通讯协议的浏览器版本?
- 答: 为了保障客户账户安全, 若客户使用只支援 TLS1.1 加密通讯协议的浏览器, 将不 能使用本行网上银行服务:

Microsoft Internet Explorer (版本8或以下)、 Mozilla Firefox (版本22或以下)、 Apple Safari (版本6或以下)、 Google Chrome (版本21或以下)、 Apple iOS Safari (版本4或以下)及 Android OS Browser(版本 4.3 或以下)

- 3. 如客户因使用只支援 TLS1.1 加密通讯协议的浏览器, 而导致未能成功登入网上银 行,有何方法处理?
- 答: 客户可以使用支援 TLS1.2 加密通讯协议的浏览器登入网上银行,或直接往分行处 理业务;并请尽快安排更新浏览器。

# **企业网上银行停止支援 TLS1.1 加密通讯协议的常见问题**

#### **TLS1.1 加密通讯协议**

- 1. 什么是 TLS 加密通讯协议?
- 答: TLS 代表「Transport Layer Security」(传输层安全性)。此加密通讯协议可以保障 资料传送的安全,防止第三者盗取客户的资料。
- 2. 应如何检查我所使用的 TLS 版本?
- 答: 您可以透过以下步骤在浏览器上检查您所使用的 TLS 版本:

#### IE:

设定>网际网络选项>进阶>检查「使用 TLS1.2」的剔选状态

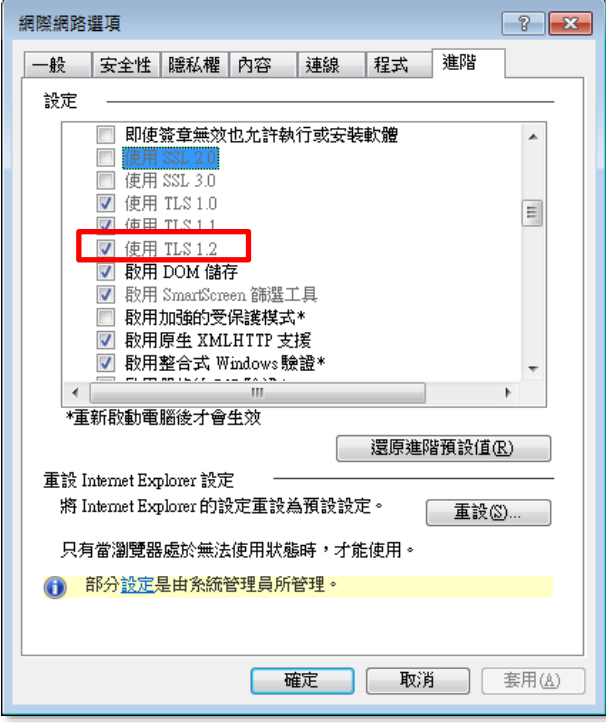

#### Firefox:

## Options>Advanced>Encryption

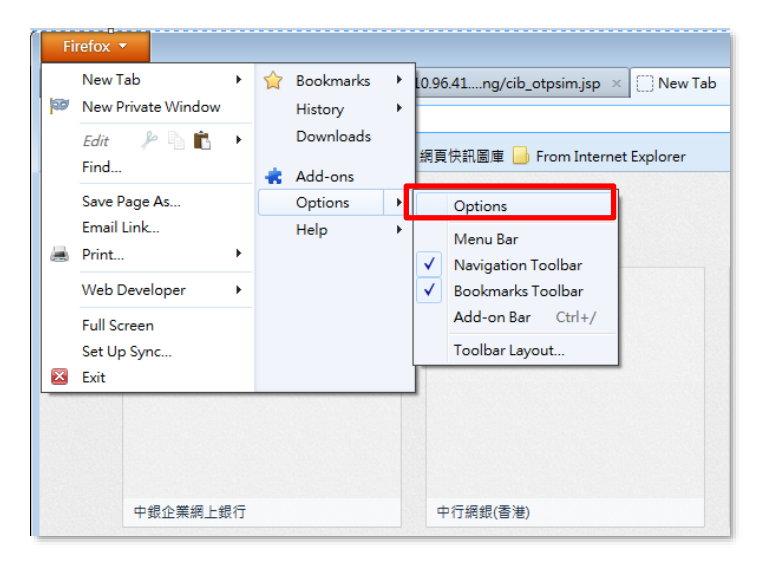

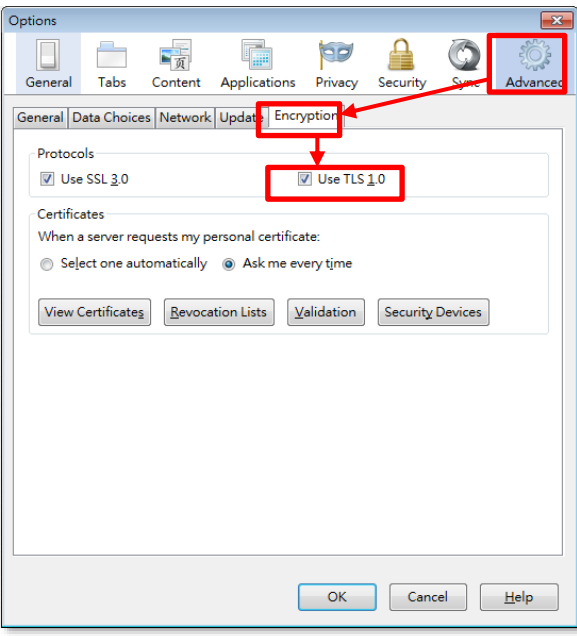

### Chrome:

设定>显示进阶设定>网路>变更 Proxy 设定>进阶

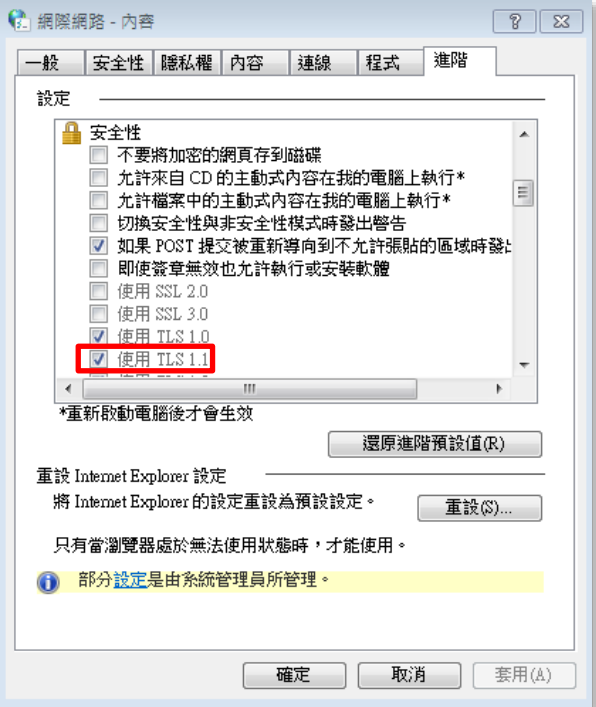

Safari: 版本 7.0 或以上

请注意:个别浏览器版的步骤或有不同,如有需要请向供应商了解详情。

# **企业网上银行停止支援 TLS1.1 加密通讯协议的常见问题**

- 3. 如使用的浏览器不支援 TLS1.1 加密通讯协议, 如何更新浏览器?
- 答: 您可以透过以下步骤更新浏览器:

IE 7 或以下: 设定>关于 Internet Explorer >剔选「自动安装新版本」

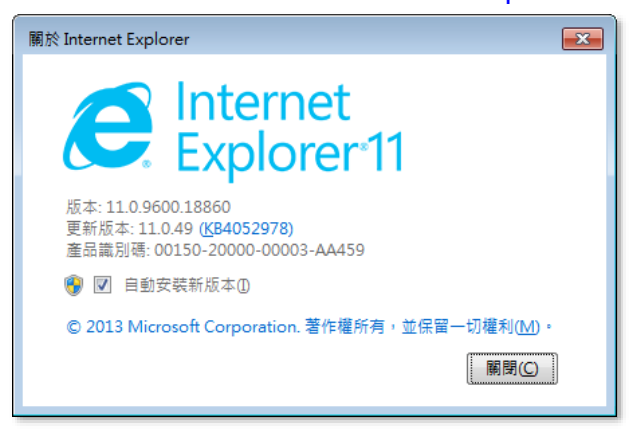

### Firefox 22 或以下:

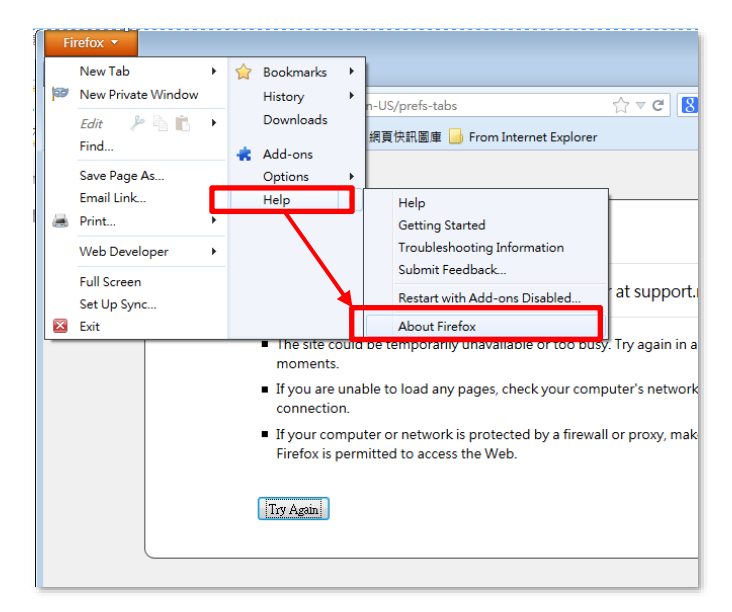

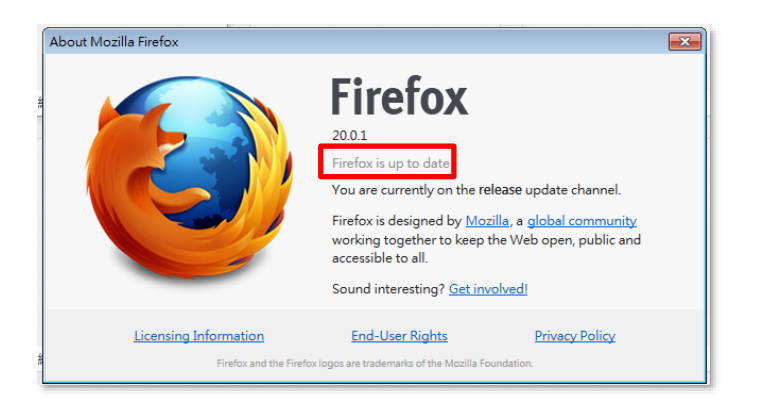

# Chrome 21 或以下:

# 说明>关于 Google Chrome

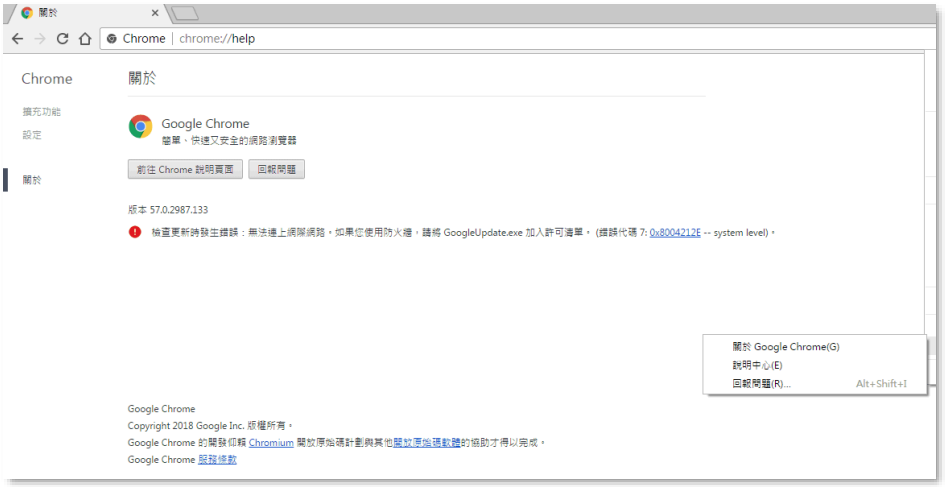

请注意:个别浏览器版的步骤或有不同,如有需要请向供应商了解详情。